### I200 INERTIA DYNO QUICK START GUIDE Customer: Dr. Matthews

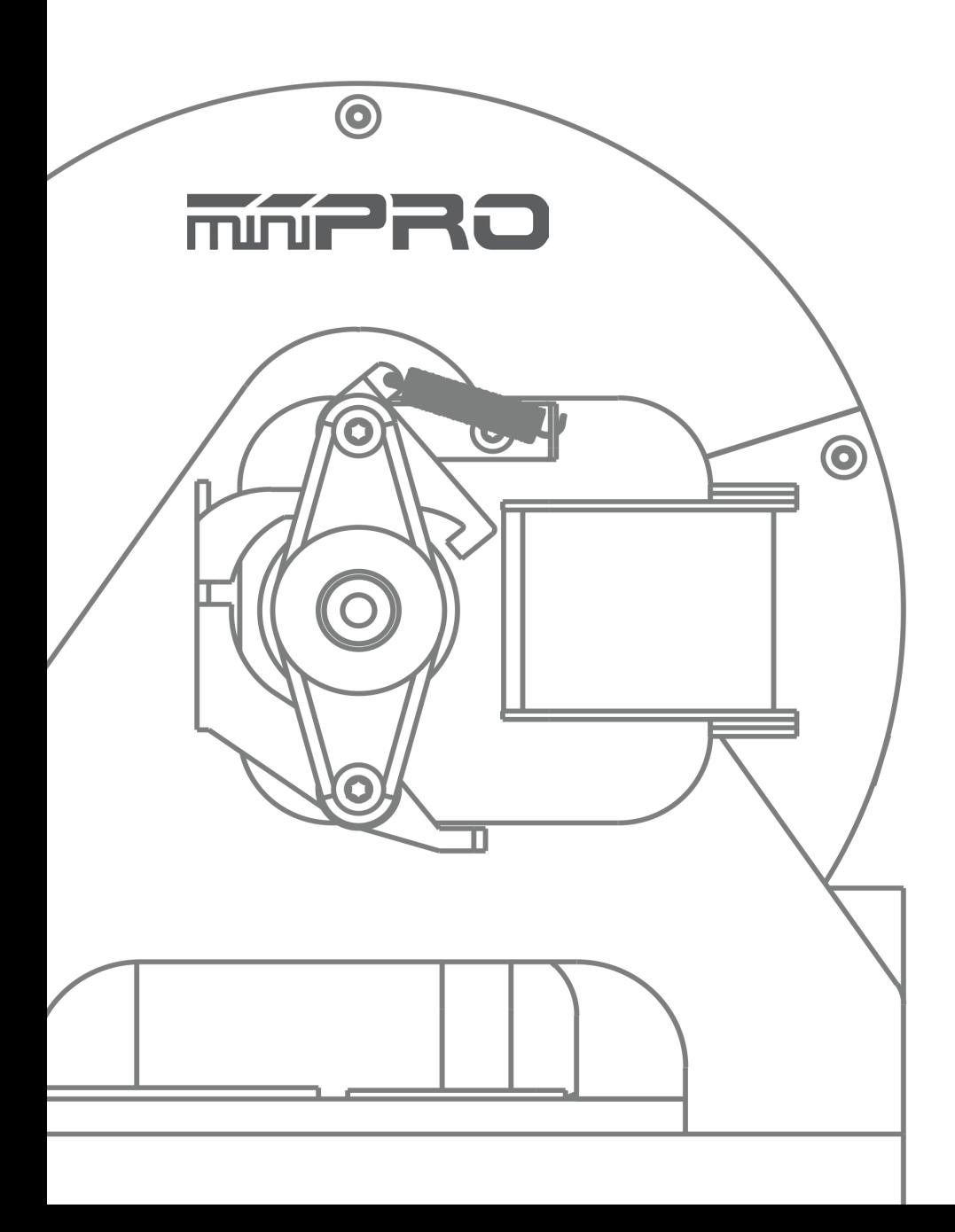

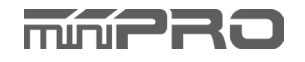

# CONTENTS

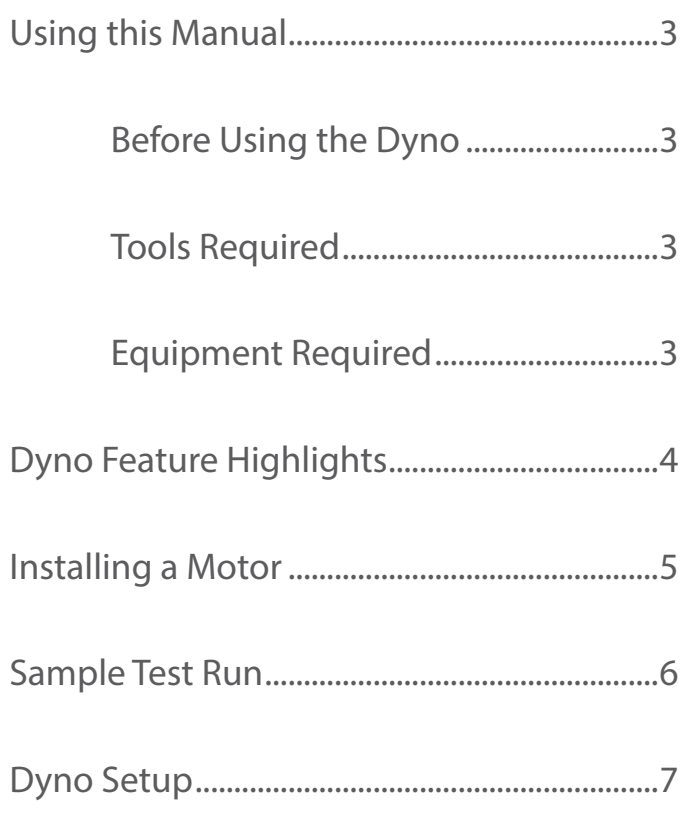

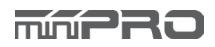

# USING THIS GUIDE

#### **Before Using the Dyno**

This dyno is a high-quality motor analyzing tool intended for persons with previous experience operating AC C-Frame motors. This is not a toy; it is a precision testing equipment. Make sure that dynamometers and motors under test are equipped with appropriate safety guards.

Before building and operating your dyno, YOU MUST read through all of the operating instructions and instruction manual and fully understand them to get the maximum enjoyment and prevent unnecessary damage. Read carefully and fully understand the instructions before beginning assembly. Contents of the box may differ from pictures. In line with our policy of continuous product development, the exact specifications of the dyno may vary without prior notice.

#### TOOLS REQUIRED

Allen: 2.5mm, 5mm

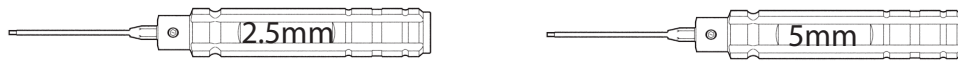

#### EQUIPMENT REQUIRED

Windows PC

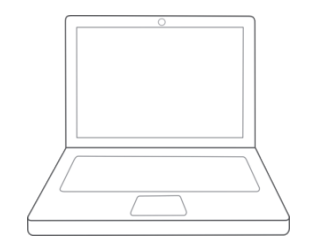

Operating System: 7, 8, or 10 (1) USB Port for Dyno

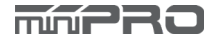

# YNO FEATURE HIGHLIGHT

This is a C-Frame (custom) inertia dynamometer (dyno) that is ready to motors out of the box. Featuring an onboard electrical board equipped with an rotary rpm sensor that measures motor speeds at up to 4,500 rpm. The board is also equipped with auxiliary ports for an external LCD screen, throttle controller, and different types of sensors for measuring voltage, current, and temperature. A balanced flywheel (inertia mass) is enclosed by a high grade aluminum 6061 cover to provide safety. The flywheel is replaceable, that means you are not limited to the same load when testing your motors. This dyno is great tool for motor analysis, acceleration testing, kV/rpm measuring, voltage drop, current draw, power, and torque output analysis.

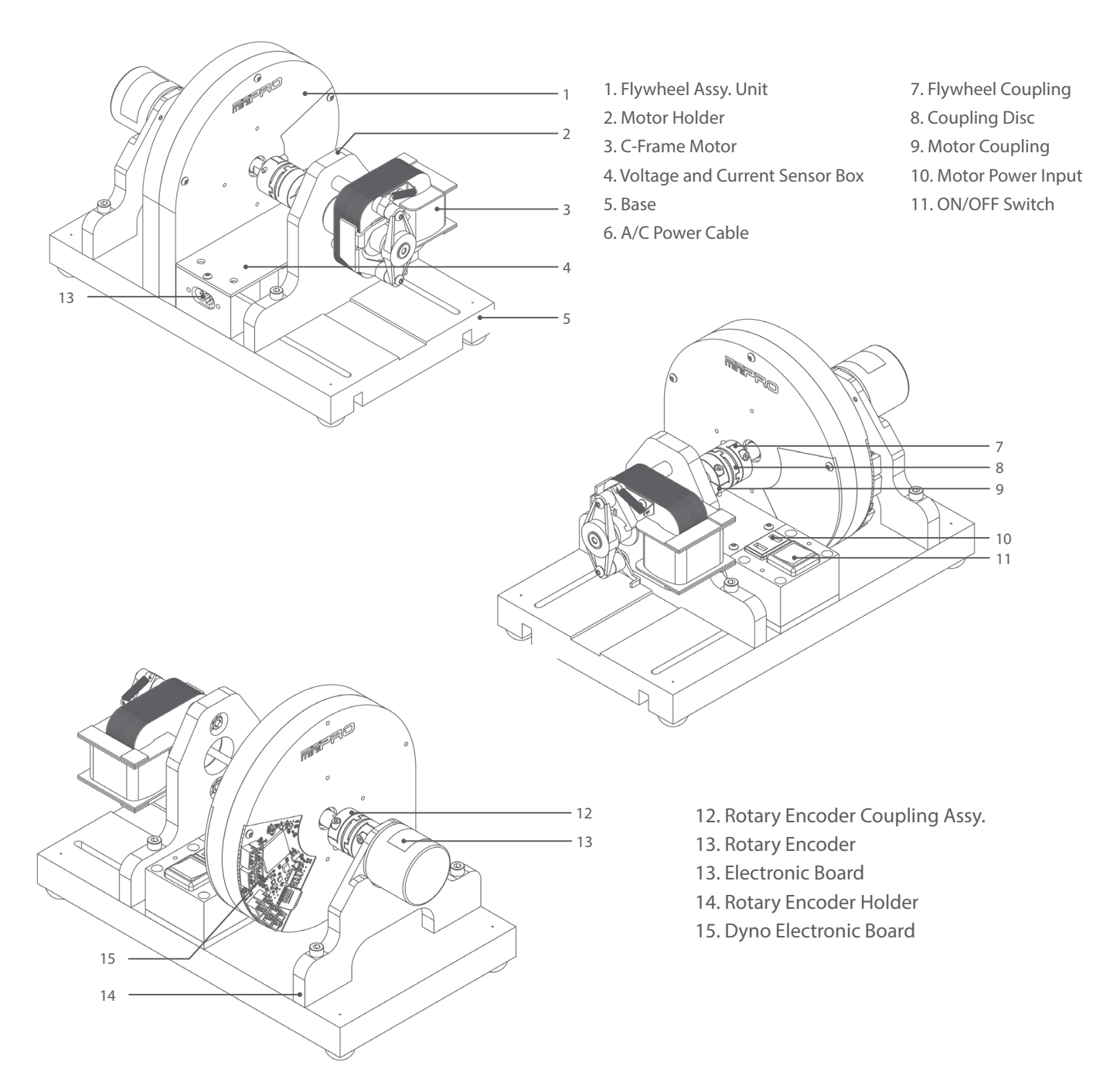

\* May not be included in your kit.

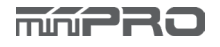

### INSTALLING A MOTOR

The dyno its already been pre-assembled. All you need to do is install the test motor.

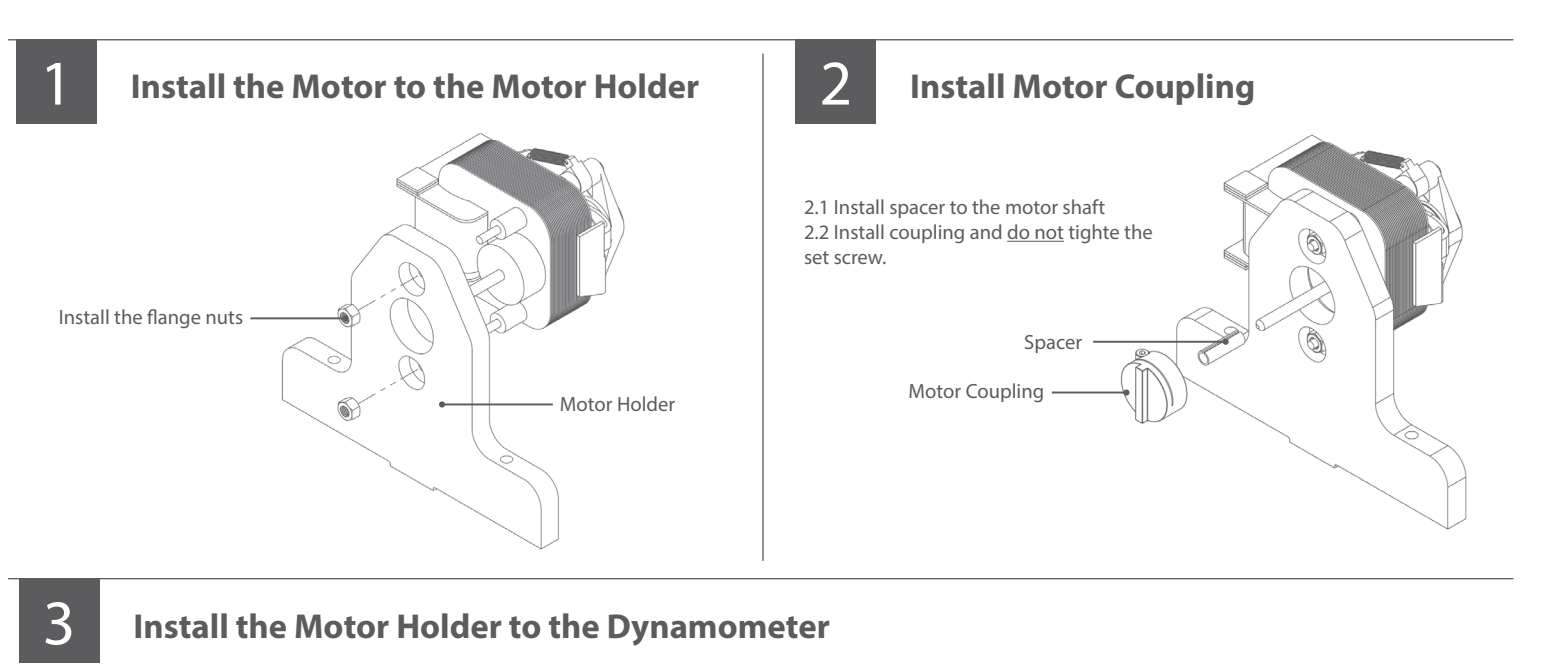

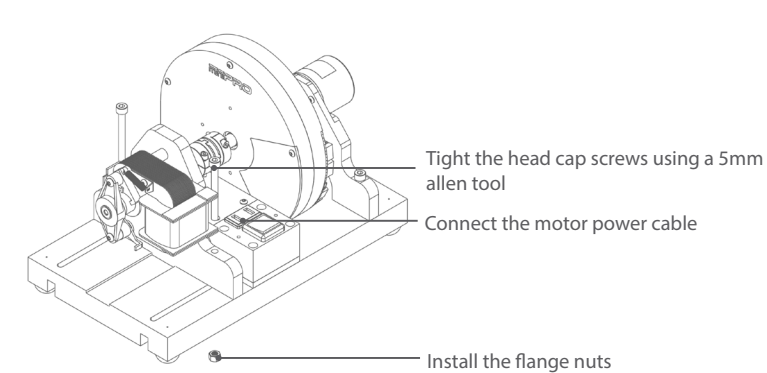

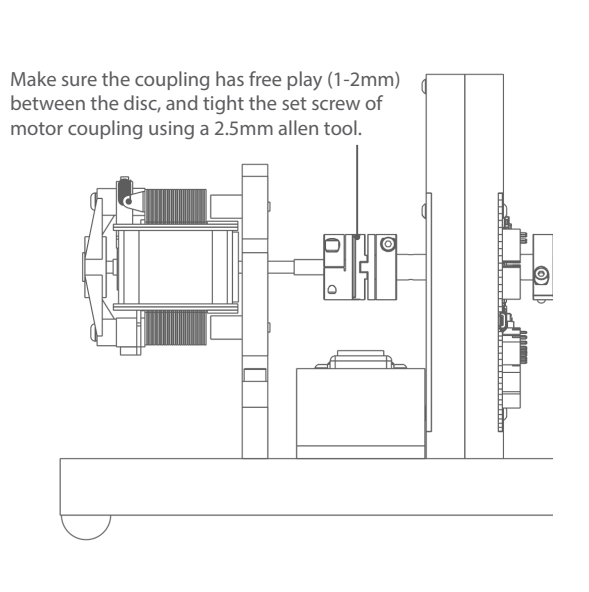

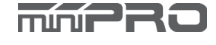

### SAMPLE TEST RU

#### **Manual Test Mode**

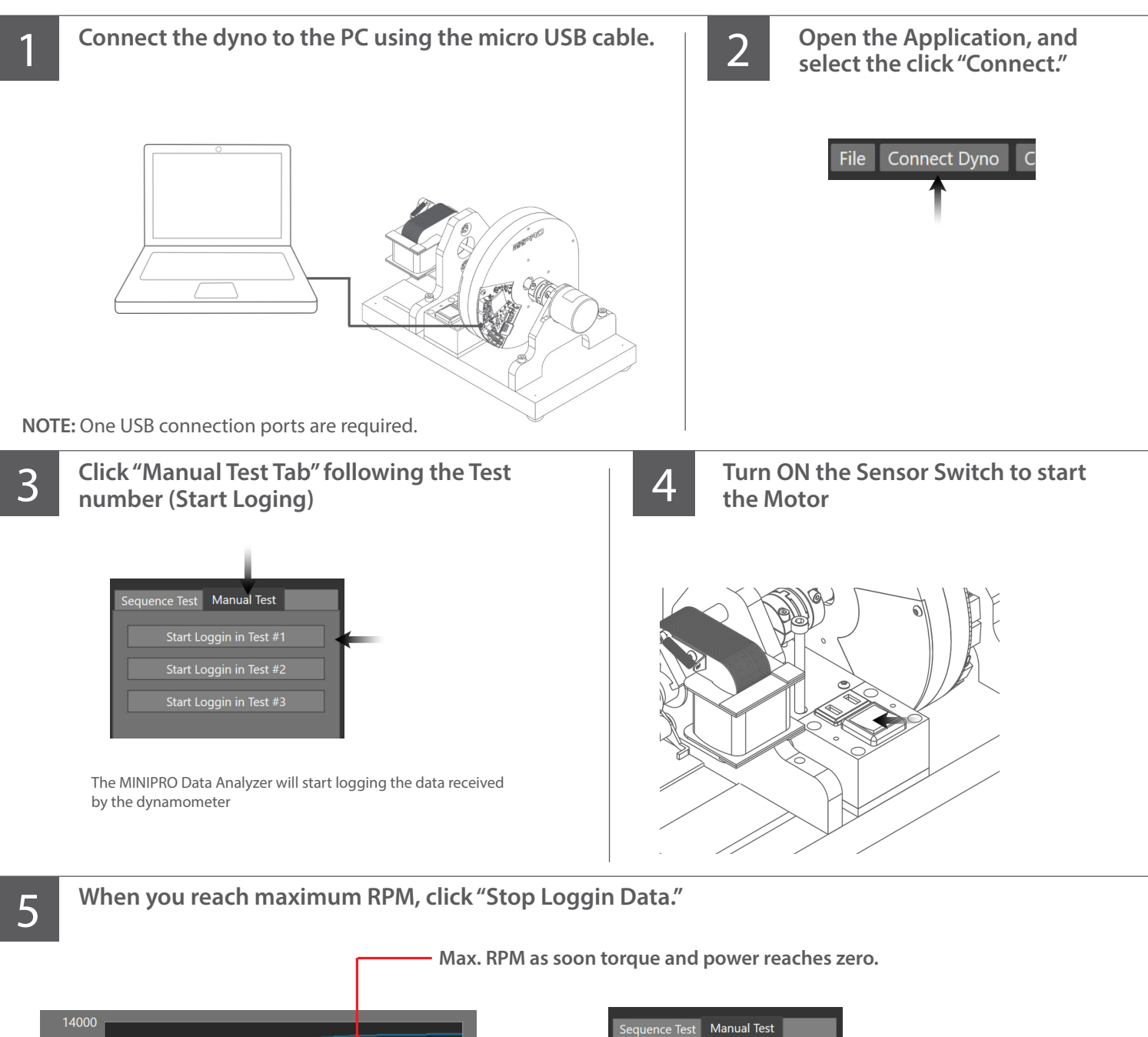

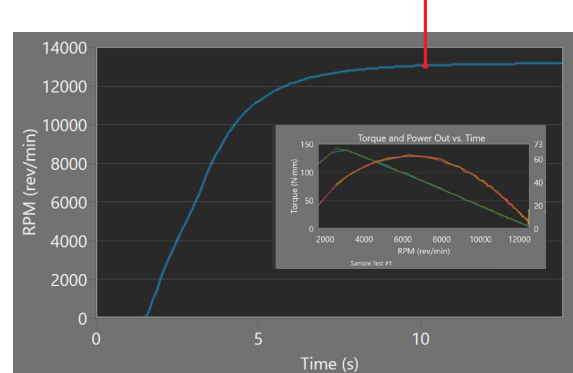

#### Start Loggin in Test #1 Start Loggin in Test #2 Start Loggin in Test #3 STOP LOGGIN DATA

**mmPRO** 

# DYNO SETUP

#### **General Settings**

To access the settings of your dyno, you must open the MINIPRO Data Analyzer, click "Connect Dyno" and select "Setup."

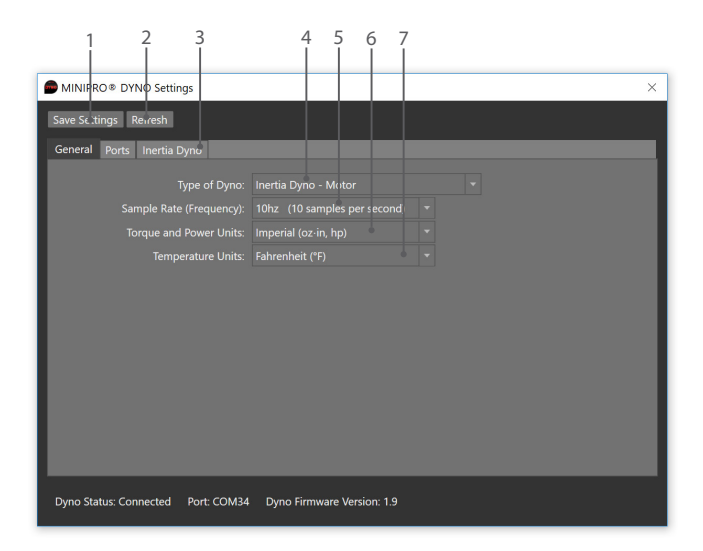

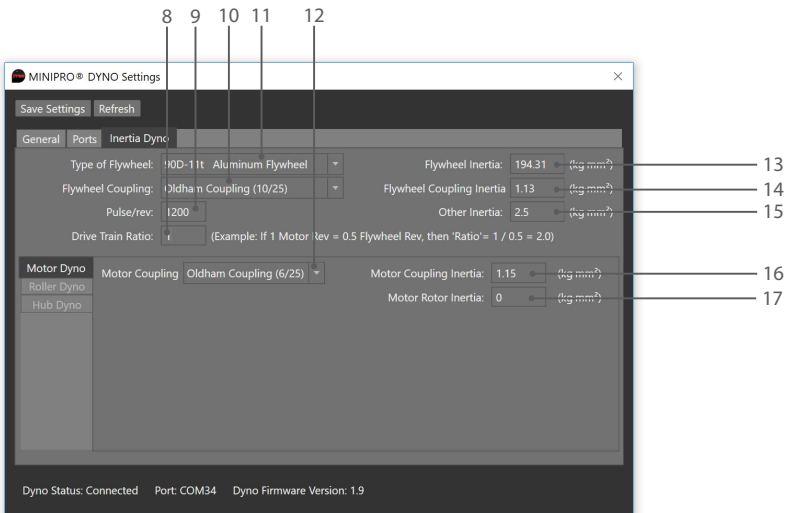

- 6 7 1. Saves the settings of your dyno
	- 2. Refresh (re-load) the settings of the dyno
	- 3. Inertia Dyno Settings Tab
	- 4. Set the type of dyno
	- 5. Set sample rate (Frequency)
	- 6. Set the units for torque and power
	- 7. Set the units for temperature
	- 8. Set the ratio between the rotation of the flywheel
	- and the power source (ex. motor)
	- 9. Set the pulse per revolution of the flywheel
	- 10. Set the flywheel coupling
	- 11. Set the type of flywheel
	- 12. Set the motor coupling
	- 13. Set the inertia of the flywheel
	- 14. Set the flywheel coupling inertia
	- 15. Set other/additional inertia of the dyno
	- 16. Set motor coupling inertia
	- 17. Set motor rotor inertia

13 14 15

16

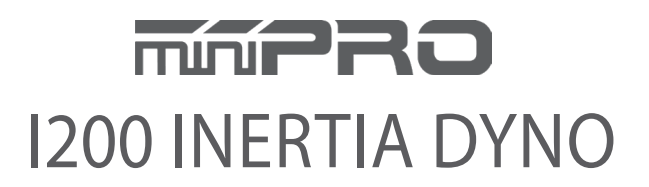

www.minipro.com © 2019 MINIPRO, LLC. All Rights Reserved.